Digitar los párrafos y aplicar los formatos: □ La página debe ser: Tamaño A4, Margen Ancho

Fuente: Arial, Tamaño de Fuente: 20, Mayúscula y Color Rojo para el Título

Fuente: Comic Sans y Tamaño de fuente: 16 para los subtítulos.

□ Fuente: Times New Román, Tamaño de fuente: 12; para el Contenido o párrafo.

□ Guardarlo en el Disco Local C, carpeta 603

#### **LAS PLANTAS**

Hay plantas en casi todas las zonas del planeta, tanto en la tierra como dentro del agua. Las plantas son seres vivos capaces de fabricar su propio alimento. Las partes principales son:

#### La raíz

Es el órgano que crece bajo la tierra. Es más gruesa por la zona más cercana al tallo y va estrechándose conforme se aleja de él.

#### El tallo

En la mayoría de las plantas el tallo crece en sentido contrario a la raíz, partiendo del suelo hacia arriba. Conforme se va elevando, de él salen otros tallos secundarios o ramas que sujetarán las hojas, las flores y los frutos.

#### Las hojas

La mayor parte de las plantas tienen las hojas verdes, son planas y se inclinan hacia la luz del solar.

# PRÁCTICA DIRIGIDA N°02

- $\Box$  Digitar los párrafos y aplicar los formatos:
	- $\Diamond$  La página debe tener: Tamaño A4, Márgenes 3cm todos.
	- <sup>t</sup> El título debe estar Centrado y los párrafos justificados.
	- <sup>6</sup> Fuente: Comic Sans, Tamaño de fuente: 16 y color para el Título
	- <sup>6</sup> Fuente: Arial, Tamaño de fuente: 12; para el Contenido o párrafo.
	- <sup>6</sup> Aplicar Negrita, cursiva y subrayado a 3 palabras en cada párrafo
	- <sup>-</sup> Guardarlo en Disco local D.

## FIESTAS PATRIAS DEL PERÚ

Las Fiestas Patrias del Perú se celebran cada año los días 28 y 29 de Julio y se celebra básicamente la declaración de la *independencia* del país de la Corona Española. Durante estos días todo el país se llena de **Patriotismo**, estos dos días son proclamados días festivos y feriados nacionales.

Por ello todo el país celebra, muchas personas viajan al interior del país y otras más bien se quedan en la ciudad capital disfrutando de las diversas actividades como espectáculos musicales y todo el folklore peruano. Es bastante tradicional que se lleve a cabo "El desfile Cívico Militar" el cual se realiza en la Avenida Brasil muy cerca del **Campo** de Marte, es un *desfile* donde participan diversos organismos y entidades del estado, así como las Fuerzas Armadas y Policía Nacional, entre otros.

#### $\Box$  Digitar los párrafos y aplicar los formatos:

- <sup>t</sup> La página debe tener: Tamaño A4, Márgenes 2cm todos.
- <sup>t</sup> El título debe estar Centrado y los párrafos justificados.
- <sup>6</sup> Fuente: Comic Sans, Tamaño de fuente: 16 y color para el Título
- <sup>t</sup> Fuente: Arial, Tamaño de fuente: 12; para el Contenido o párrafo.
- <sup>-</sup> Guardarlo en Disco local D.

## **MEMORIA USB**

Una memoria USB (Universal Serial Bus; en inglés pendrive, USB flash drive) es un pequeño dispositivo de almacenamiento que utiliza memoria flash para quardar la información que puede requerir y no necesita baterías (pilas). La batería era necesaria en los primeros modelos, pero los más actuales ya no la necesitan. Estas memorias son resistentes a los rasquños (eternos) al polvo y algunos al agua, que han afectado a las formas previas de almacenamiento portátil, como los disquetes, discos compactos y los DVD.

## **FORMAS**

Las formas son dibujos preestablecidos en Microsoft Word, se utiliza para resaltar el contenido del documento a través de líneas, flechas, etc. Las formas están agrupadas en: Líneas, formas básicas, flecha de bloque, diagrama de flujo, etc.

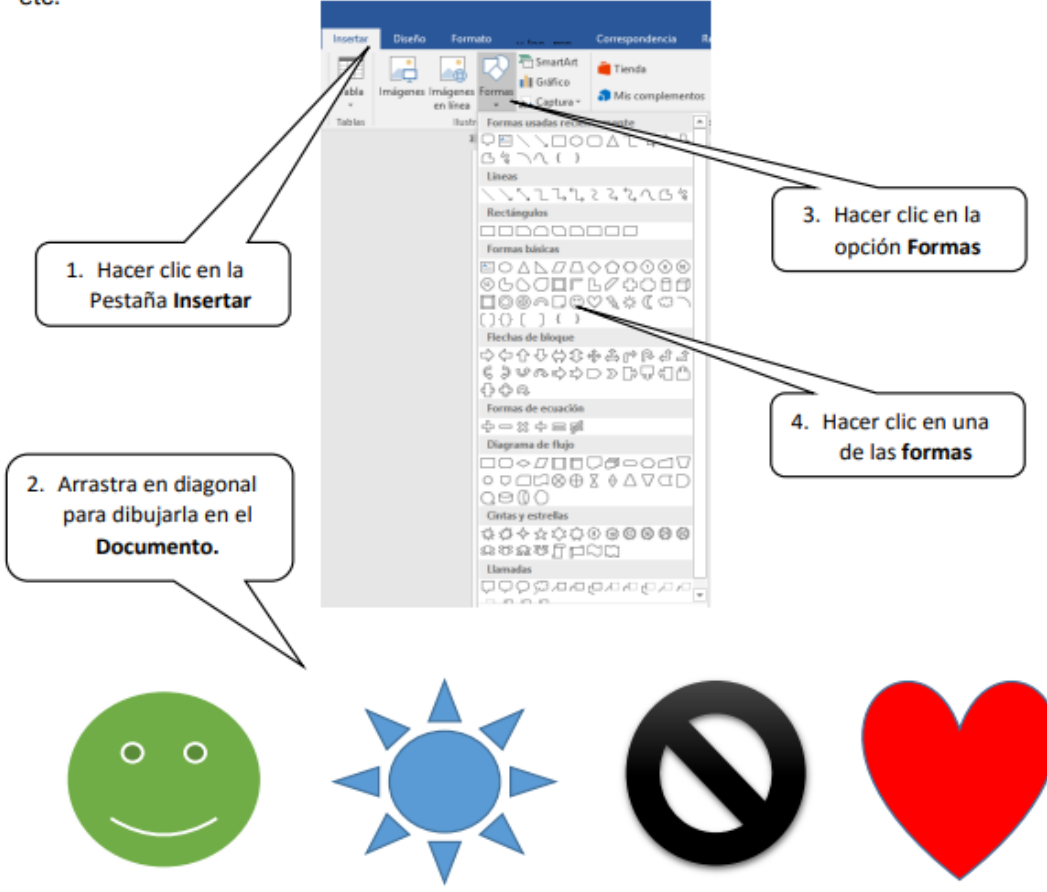

#### Aplicar Formato a las Formas

Al seleccionar una forma, Microsoft Word mostrara en la Cinta de opciones las Herramientas de dibujo donde veremos las Fichas Formato. Para aplicar estilo siga los pasos:

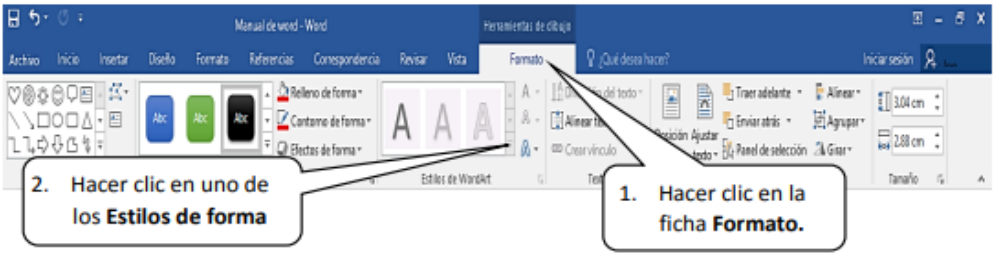

## $W =$  MICROSOFT WORD BÁSICO 2016

#### $\sqrt{2}$  Ejemplos para realizar en clase

Con la ayuda de tu profesor realizar los siguientes diseños con formas:

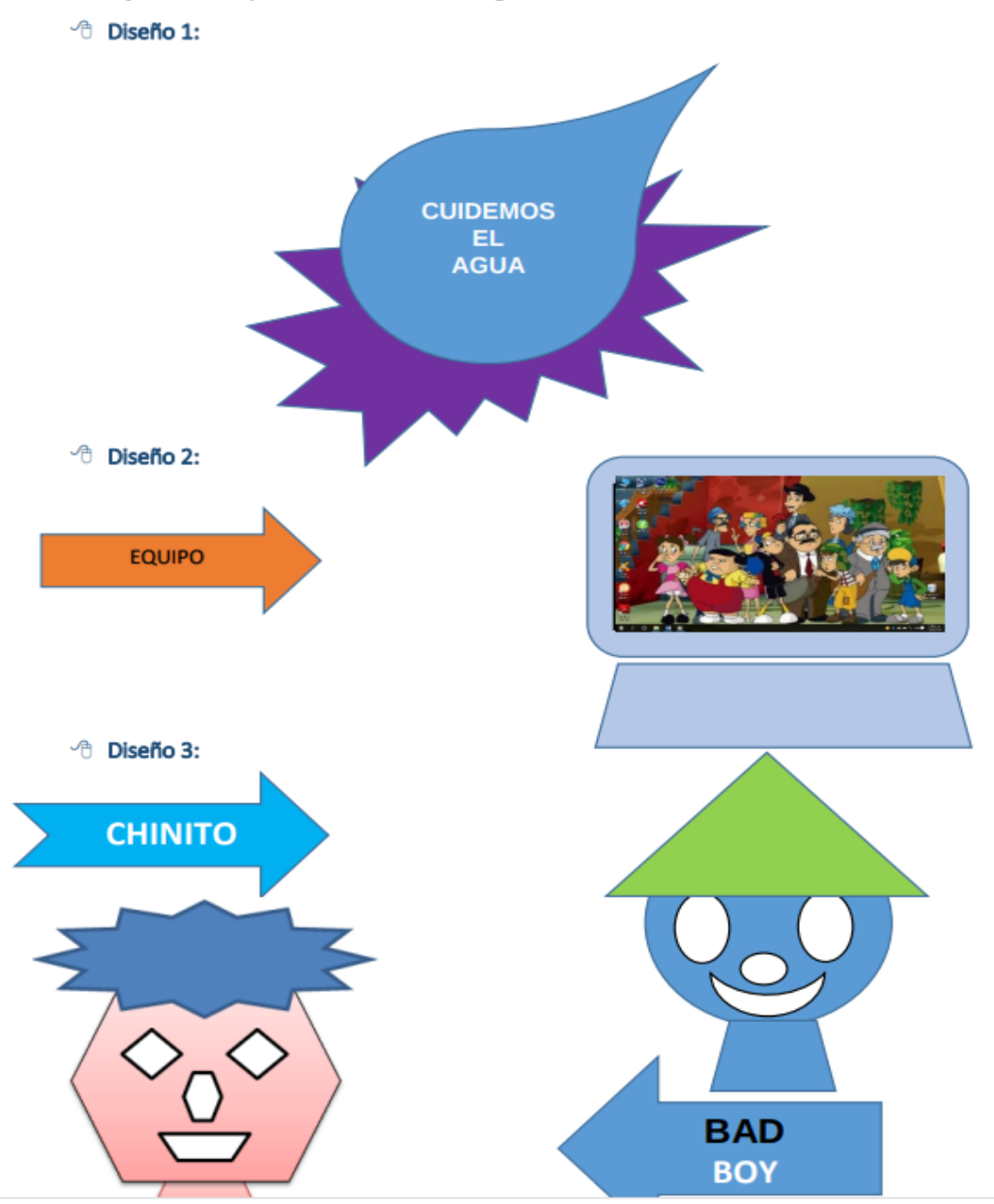